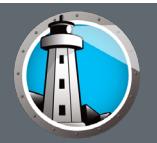

# **Document Overview**

This document provides an overview of the steps for installing and deploying Faronics Anti-Virus and its prerequisite software.

## **What is Faronics Anti-Virus?**

Faronics Anti-Virus provides protection from security threats without slowing down computers due to slow scan times and large footprints. Built with next-generation technology, Faronics Anti-Virus gives you powerful anti-virus, anti-rootkit and anti-spyware software in-one that protects you against today's highly complex malware threats while providing seamless integration with Faronics Deep Freeze.

#### **System Requirements**

Faronics Anti-Virus requires Faronics Core 3.7 and supports the following operating systems:

- Windows XP (Service Pack 3)
- Windows Vista (Service Pack 1)
- Windows 7, 8.1, 10, 11
- Windows Server 2008 R2, 2012, 2016, 2019, 2022

Both 32-bit and 64-bit versions of each operating system are supported.

#### **Installation and Deployment Process**

Installing Faronics Anti-Virus consists of the following steps:

- 1. Install and configure Faronics Core on the computer that is used to manage the network.
- 2. Deploy Faronics Core Agent on the workstation(s).
- 3. Install the Faronics Anti-Virus Loadin on Faronics Core.
- 4. Deploy Faronics Anti-Virus Client on the workstation(s).

## **Installing Faronics Core**

Faronics Core provides enterprise deployment and management capabilities for Faronics' software<br>solutions. Faronics Core also allows the monitoring and management of multiple workstations from a central location. Faronics Core displays the current status of managed workstations and allows commands to be applied to one or more of those workstations. Faronics Core's basic functionality is extended by installing Product Loadins. These Loadins extend the functionality of Faronics Core with product-specific status, actions and reports.

#### **Installing or Upgrading Faronics Core on the Console computer**

Faronics Core consists of the Core Server, Core Database, Core Console and the Core Agent. To install the Core Server, Core Database and Core Console, complete the following steps:

- 1. Double-click *FaronicsCore.exe* and follow the steps presented. If you are running Faronics Core 3.0 or higher, the installer will automatically upgrade to the latest version.
- 2. Specify the configuration settings in the *Faronics Core Setup* that is displayed when Faronics Core Console is launched for the first time.

For more information, refer to *Faronics Core User Guide* available in the Faronics Content Library at www.faronics.com/library.

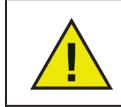

If you are installing on a domain controller and are installing SQL Express you will need to install SQL Express as a separate install before installing Faronics Core.

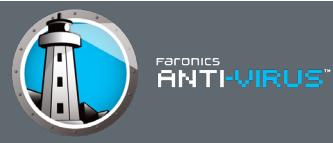

If you are running Faronics Core Console 2.x, refer to *Faronics Core Migration Guide* available in the Faronics Content Library at www.faronics.com/library to upgrade to the latest version.

#### **Deploying the Core Agent on Workstations**

The Core Agent must be deployed on the workstation to communicate with Faronics Core Console. The Core Agent allows the workstations being managed to receive commands from and to report their status to the Faronics Core Server. If you have upgraded Faronics Core, you must redeploy the Core Agent on the workstation(s).

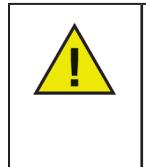

Any workstation that is not a domain member, or has the Windows Firewall enabled may require configuration to allow remote management from the Faronics Core Server. For further details please consult the following document on how to Configure Windows Firewall for remote administration. http://msdn.microsoft.com/en-us/library/aa389286(v=vs.85).aspx

To deploy the Core Agent, complete the following steps:

- 1. Select one or more unmanaged workstations displayed in either the *[Core Server Name]>Discovered Workstations>Network Workstations* sub-node or an LDAP Connection sub-node.
- 2. Right-click on one or more workstations and select *Install Core Agent*. The Core Agent is deployed on the selected workstation(s).

For more information, refer to *Faronics Core User Guide* available in the Faronics Content Library at www.faronics.com/library.

### **Installing Faronics Anti-Virus**

Faronics Anti-Virus can be installed in two parts. Installing the Faronics Anti-Virus Loadin and deploying the Anti-Virus Client on the workstation.

#### **Install Faronics Anti-Virus Loadin**

To install Faronics Anti-Virus Loadin:

1. Double-click *Anti-VirusLoadinInstaller.exe*. Follow the steps presented.

#### **Deploy Anti-Virus Client on Workstations**

To deploy Faronics Anti-Virus Client on workstation(s):

- 1. Launch Faronics Core Console. In the *Console Tree Pane*, go to *Faronics Core Console>[Core Server Name]>Workstations>Managed Workstations*.
- 2. Right-click on one or more workstations and select *Anti-Virus>Install/Upgrade Anti-Virus Client*. Select *Now* or a later Date/Time and click *OK*. Faronics Anti-Virus Client is installed on the workstation(s).

For more information, refer to *Faronics Anti-Virus User Guide* available in the Faronics Content Library at [http://www.faronics.com/library.](http://www.faronics.com/library)

Free technical support is available to you during your evaluation period. Contact our Technical Support department at 800-943-6422 or through [http://www.faronics.com/support.](http://www.faronics.com/support)

For further product, pricing, and ordering information, please contact the Customer Service Department at (800) 943-6422 or by email at customerservice@faronics.com.